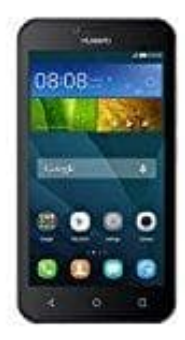

## **Huawei Y5**

## **Übertragen von Daten zwischen Telefon und Computer (MTP)**

## **MTP-Modus**

Mit dem MTP-Modus können Mediendateien wie Fotos, Musiktitel und Videos zwischen dem Telefon und einem Computer übertragen werdem.

- 1. Verwende ein USB-Kabel, um das Telefon mit dem Computer zu verbinden.
- 2. Auf dem Bildschirm **USB-Verbindung (PC)** berühre **Mediengerät (MTP)**. Der Telefontreiber wird anschließend automatisch auf dem Computer installiert.

Rufe nach der Treiberinstallation das neu erkannte Laufwerk auf und beginne mit der Übertragung der Mediendateien zwischen Telefon und Computer. Multimedia-Inhalte auf dem Telefon können durch den Windows Media Player 1. Verwende ein USB-Kabel, um das Telefon mit dem Computer zu verbinden.<br>
2. Auf dem Bildschirm USB-Verbindung (PC) berühre Mediengerät (MTP). Der<br>
Telefontreiber wird anschließend automatisch auf dem Computer installiert.